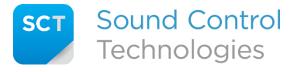

Tech Support: 203-854-5701

### **Q:** What does the RC-SDA5+<sup>™</sup> do?

A: This module, when paired with an RC5-CE<sup>™</sup> module, extends supported Ethernet cameras up to 100m away over a single CAT cable. Full IP control, power, and HDMI are provided over the link. The RC-SDA5+<sup>™</sup> converts video and analog audio to USB for soft-codec applications, and also converts computer PTZ camera commands (UVC) to IP for camera control. Dual video output paths from the video source are provided, as well as an RS232 control input.

### **Q:** Is the RC-SDA5+<sup>™</sup> plug and play?

A: No, due to the IP communication features of the RC-SDA5+<sup>™</sup>, a configuration file is required to set up the parameters of the source and target devices. It is also necessary to define the IP settings of the RC-SDA5+<sup>™</sup> itself. For full details on how to construct a configuration file see the "RC-SDA5+ Config File Formatting Guide" in the Support section of www.soundcontrol.net.

#### **Q:** What control protocol translations are supported?

| Source       | Destination Protocols |               |                  |
|--------------|-----------------------|---------------|------------------|
| Protocol     | VISCA IP              | Panasonic IP  | Cisco IP Camera* |
| VISCA RS232  | Supported             | Supported     | Supported        |
| VISCA IP     | Pass-Through          | Not Supported | Not Supported    |
| Panasonic IP | Not Supported         | Pass-Through  | Not Supported    |
| UVC (USB)    | Supported             | Supported     | Supported        |

**A:** The RC-SDA5+<sup>™</sup> supports the following protocol translations:

\*Cisco IP Camera support requires a Cisco codec

#### **Q:** How does control of a Cisco IP camera work?

A: Integrating control of a Cisco IP camera (except a Webex PTZ 4K) requires that the camera is also connected to a Cisco codec. The RC-SDA5+™ actually communicates to the codec in this scenario, and the codec in turn controls the attached camera. The Webex PTZ 4K camera supports VISCA over IP so a codec is not required.

#### **Q:** Do I have to configure the Cisco codec in any particular way?

**A:** During deployment you will have to create a new user via the admin web interface of the codec. Assign this user the roles of "User" and "Integrator" and make note of the Username and Passphrase you assign (16 characters maximum). You will need these credentials when creating the configuration file.

Finally, under "Settings", "Network Services", ensure that the HTTP mode is set to "HTTP+HTTPS".

# **Q:** What VISCA commands can the RC-SDA5+<sup>™</sup> translate to IP?

| Command Set | Command    | VISCA Packet               | Comments                              |
|-------------|------------|----------------------------|---------------------------------------|
| Pan/Tilt    | Left       | 81 01 06 01 vv ww 01 03 FF | vv: Pan Speed 01 (Slow) to 18 (Fast)  |
|             | Right      | 81 01 06 01 vv ww 02 03 FF | ww: Tilt Speed 01 (Slow) to 14 (Fast) |
|             | Up         | 81 01 06 01 vv ww 03 01 FF |                                       |
|             | Down       | 81 01 06 01 vv ww 03 02 FF |                                       |
|             | Stop       | 81 01 06 01 vv ww 03 03 FF |                                       |
| Zoom        | Tele       | 81 01 04 07 2p FF          | p: Zoom Speed. 0=Low, 7=High          |
|             | Wide       | 81 01 04 07 3p FF          |                                       |
|             | Stop       | 81 01 04 07 00 FF          |                                       |
| Preset      | Set        | 81 01 04 3F 01 0p FF       | p: Preset number (=0 to 4)            |
|             | Recall     | 81 01 04 3F 02 0p FF       |                                       |
| Image Flip  | On/Off     | 81 01 04 66 0p FF          | p: 2=On, 3=Off                        |
| Power       | On/Standby | 81 01 04 00 0p FF          | p: 2=On, 3=Standby                    |

**A:** The following table identifies which commands are translated:

#### Q: What is the 3-pin RS232 terminal block used for?

A: This port is intended to connect to a VISCA camera controller or 3<sup>rd</sup> party control system to control the target IP device. The port is fixed at 9600, 8/N/1 and supports the VISCA commands listed above. Additionally, there are SCT commands specific to the RC-SDA5+<sup>™</sup> that can be found in the "SCT Programming Guide" in the Support section of www.soundcontrol.net.

#### **Q:** What is the microSD slot for?

**A:** The microSD slot on the RC-SDA5+<sup>™</sup> is used for loading the configuration file, field upgrading firmware, and diagnostics.

#### **Q:** What do the DIP switches do?

**A:** The following chart shows the functions of the 8 position DIP switch:

| Switch | Function                                   | OFF            | ON               |
|--------|--------------------------------------------|----------------|------------------|
| 1      | Audio Out Source<br>(3-Pin Terminal Block) | USB Audio Port | USB Unified Port |
| 2      | Sleep Mode                                 | Mute Video     | Park Camera      |
| 3      | Reserved                                   |                |                  |
| 4      | Reserved                                   |                |                  |
| 5      | Reserved                                   |                |                  |
| 6      | Reserved                                   |                |                  |
| 7      | Reserved                                   |                |                  |
| 8      | Reserved                                   |                |                  |

## **Q:** What does the Camera button do?

A: A momentary press of the Camera button will send a camera power on command to the attached camera. If the Camera button is held more than 5 seconds, power is disconnected from the attached RC5-CE<sup>™</sup> as long as the button continues to be held. This allows the user to remotely restart the linked camera.

Q: How do I configure my soft client (Zoom, WebEx, Teams) for use with the RC-SDA5+™?

**A:** Attach the USB 3.0 Unified port from the RC-SDA5+<sup>™</sup> to the host PC using the included RCC-M003-1.0M cable. On the soft client select the following devices:

| Function   | USB Descriptor as shown on host PC |  |
|------------|------------------------------------|--|
| Camera     | SCT USB Video Device with Control  |  |
| Speaker    | Headphones (SCT USB Unified Audio) |  |
| Microphone | Microphone (SCT USB Unified Audio) |  |

### **Q:** Do I need to connect both USB ports?

**A:** In most cases, no. The USB 3.0 Unified port provides camera video *and* audio in/out capabilities. The USB 2.0 Audio port can optionally be used if a secondary PC host is needed for audio routing.

**Q:** What does the Program button do?

**A:** The Program button is used to load configuration files, initiate firmware upgrades and write log files to the microSD card. Refer to the "RC-SDA5+ microSD Function Guide" at <u>www.soundcontrol.net</u> for details.

### **Q:** What do the LEDs indicate?

**A:** The LEDs on both the RC-SDA5+ HE<sup>™</sup> and RC5-CE<sup>™</sup> provide a good way to tell if the system is wired correctly and operating normally. Refer to the chart below for details.

| Module      | LED LABEL | LED STATUS            | INDICATES                 |
|-------------|-----------|-----------------------|---------------------------|
| RC-SDA5+ HE | Activity  | Solid Amber           | Good Unit Power &         |
|             |           |                       | Link Power is On          |
|             |           | Solid Green           | Good Unit Power &         |
|             |           |                       | Link Power is Off         |
|             | Function  | Blinking Green*       | Good Firmware             |
|             | HDCP      | Blinking Green        | Non-HDCP Video is Present |
|             |           |                       | on SCTLink                |
|             |           | Solid Green           | HDCP Video is Present on  |
|             |           |                       | SCTLink                   |
|             |           | Off                   | No Video is Present on    |
|             |           |                       | SCTLink                   |
|             | OK/Link   | Alternating Red/Green | Good Link                 |
|             |           | Blinking Red          | No Link                   |
| RC5-CE      |           | Solid Green           | Good Unit Power           |

| Camera    | Solid Red | Faulty Unit Power |
|-----------|-----------|-------------------|
| Interface | Off       | No Power          |

\*FW blink pattern changes when performing firmware update or writing the log file. Refer to the "RC-SDA5+ Firmware/Log Guide" under the Support page at <u>www.soundcontrol.net</u> for details.

**Q:** How can I find the MAC address of the RC-SDA5+™?

**A:** The MAC address is written to the SDA5+\_LOG.txt file as described in the "RC-SDA5+ Firmware/Log Guide".

**Q:** I'm installing in a secure environment. Are there any options to be in compliance?

**A:** Some secure environments don't allow memory card slots on devices. In the Tech Support Downloads section of <u>www.soundcontrol.net</u> there is a special version of Secure firmware that will completely and permanently disable the microSD slot. Note: This is not reversible.